УТВЕРЖДАЮ Начальник Управления автоматики и телемеханики ЦДИ - филиала ОАО «РЖД» В.В.Аношкин  $46$ **«** 2019 г.

Центральная дирекция инфраструктуры - филиал ОАО «РЖД» Управление автоматики и телемеханики

# КАРТА ТЕХНОЛОГИЧЕСКОГО ПРОЦЕССА

№ КТП ЦШ 1117-2019

Аппараты управления. Микропроцессорная централизация EBILock 950. Проверка функционирования системы. Просмотр электронных архивов (протоколов событий). Выявление отклонений от нормальной работы.

(код наименования работы в ЕК **АСУТР**)

Планово-предупредительное техническое обслуживание (вид технического обслуживания (ремонта))

> АРМ (единица измерения)

> > 7 1 (количество листов) (номер листа)

Разработал: Отделение автоматики и телемеханики ПКБ И Заместитель начальника отделения И.В.Балабанов *<<\*&Г ЮГ"* 2019 г.

#### 1. Состав исполнителей:

Старший электромеханик.

Представитель подрядной организации.

#### 2. Условия производства работ

2.1. Проверка функционирования системы, просмотр электронных архивов (протоколов событий), выявление отклонений от нормальной работы производится без прекращения функционирования системы.

2.2. Работа производится электротехническим персоналом, имеющим группу по электробезопасности при работе в электроустановках до 1000 В не ниже III, перед началом работ проинструктированным в установленном порядке.

2.3. К работе допускается обслуживающий персонал, прошедший специальную подготовку и выдержавший испытания в знаниях условий эксплуатации системы в соответствии с процедурами, принятыми в ОАО «РЖД».

3. Средства защиты, измерений, технологического оснащения; приспособления, монтажные испытательное оборудование, инструменты, техническая документация

руководство оператора РМ ДСП.

#### 4. Подготовительные мероприятия

4.1. Подготовить техническую документацию, указанную в разделе 3.

4.2. Убедиться в отсутствии аварийной и предотказной индикации на АРМ ДСП (АРМ ДНЦ). При наличии аварийной и предотказной индикации принять меры к выяснению и устранению причин.

#### 5. Обеспечение безопасности движения поездов

5.1. Работа выполняется без оформления записи в Журнале осмотра путей, стрелочных переводов, устройств сигнализации, централизации и блокировки, связи и контактной сети формы ДУ-46 (далее - Журнал осмотра).

5.2. При выполнении работы обеспечить безопасность движения в соответствии с требованиями пункта 7.1 Инструкции по обеспечению безопасности движения поездов при технической эксплуатации устройств и систем СЦБ (ЦШ-530-11), утвержденной распоряжением ОАО «РЖД» от 20 сентября 2011 г. № 2055р.

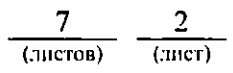

Примечание. Здесь и далее по тексту целесообразно проверить действие ссылочных документов. Если ссылочный документ заменен (изменен), то при пользовании данной картой технологического процесса следует руководствоваться заменяющим (измененным) документом. Если ссылочный документ отменен без замены, то применяется та часть текста, где не затрагивается ссылка на этот документ.

### 6. Обеспечение требований охраны труда

6.1. При выполнении работы следует руководствоваться требованиями, изложенными в подразделе 4.4 раздела 4 «Правил по охране труда при обслуживании сигнализации, техническом  $\,$  M ремонте устройств централизации и блокировки в ОАО «РЖД» (ПОТ РЖД-4100612-ЦШ-074-2015), утверждённых распоряжением ОАО «РЖД» от 26 ноября 2015 г. No2765p.

## 7. Технология выполнения работ

Для просмотра электронных архивов (журналов событий), которые ведутся сервером системы MultiRcos, имеется специальная утилита, под MultiRcosPlayback. названием Ha панели статуса системы будет присутствовать мигающая буква R на индикаторе активности, что позволяет определить работу именно утилиты MultiRcosPlayback, а не клиентской части MultiRcos.

Вышеуказанная утилита позволяет просматривать, фильтровать и печатать журнал системы MultiRcos. В журналах хранится как вся информация, доступная  $\mathbf c$ клиентского места MultiRcos. так И дополнительные сведения, позволяющие полностью восстановить ситуацию на станции, команды отдаваемые дежурными, подтверждаемые ими алармы и статистическая информация об использовании ресурсов системы.

7.1. Проверка функционирования системы, просмотр электронных архивов (протоколов событий), выявление отклонений от нормальной работы.

7.1.1 Старший электромеханик на АРМ ШН, закрывает программу MultiRcos и запускает программу MultiRcosPlayback (Рисунок 1).

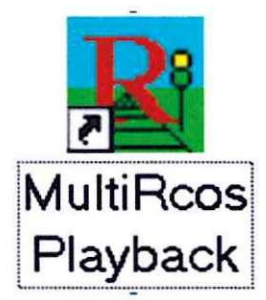

Рисунок 1. Запуск MultiRcosPlayback.

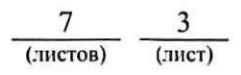

7.1.2 Для загрузки сохраненного журнала необходимо установить три значения: время начала выборки, время окончания выборки, и каталог, в котором хранятся журналы (Рисунок 2).

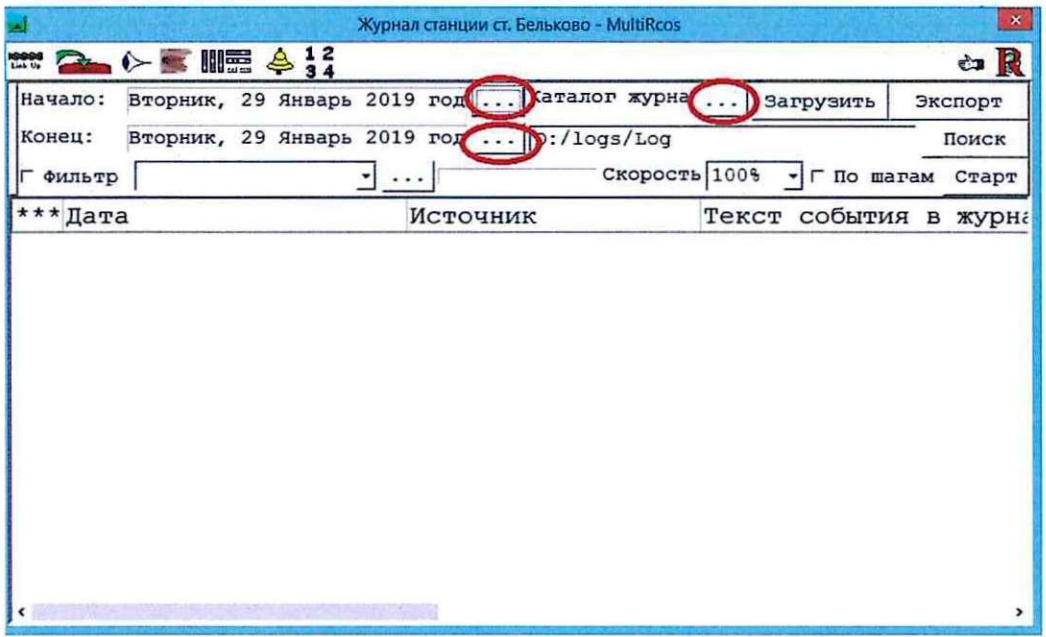

Рисунок 2. Окно для загрузки журнала.

7.1.3 Выбрать время начала и конца выборки можно установить, нажав соответствующие кнопки «Выбрать». Появится диалог установки времени, в котором можно выбрать точную до секунды времени дату. Нет никаких ограничений на длину обрабатываемого временного промежутка, но с его увеличением линейно растет время загрузки журнала (Рисунок 3).

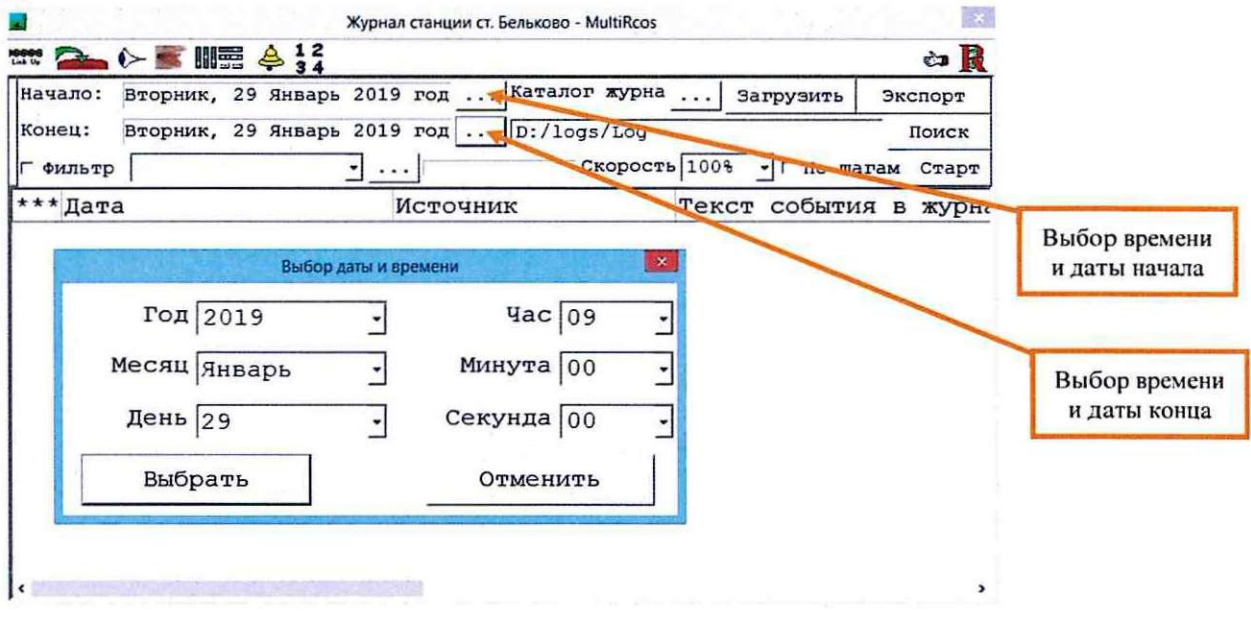

Рисунок 3. Выбор даты и времени для загрузки журнала.

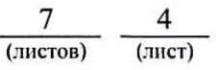

Каталог с журналами, находится физически на машине, на которой запущен сервер системы. Для загрузки журналы можно скопировать на другую машину с помощью утилиты FetchLog (ярлык находится на рабочем столе APM ШН «Скачать журналы») или загружать по сети, указав в качестве каталога журналов сетевой путь (Рисунок 4).

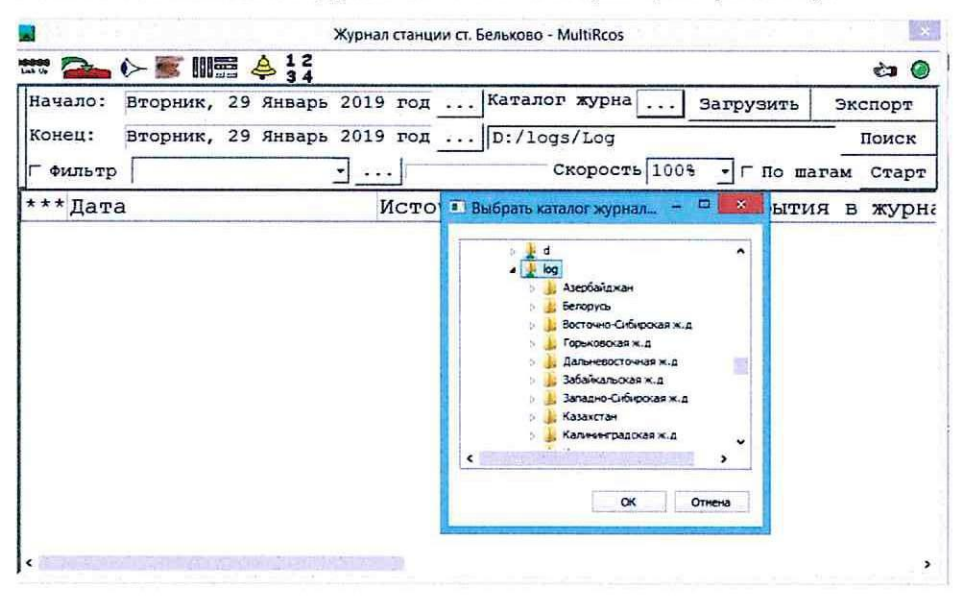

Рисунок 4. Загрузка журнала по сети.

7.1.4 Нажать кнопку «Загрузить», загрузка журнала займет некоторое время (зависит от мощности ЭВМ и загружаемого периода времени), в процессе загрузки будет отображаться процент завершенной работы (Рисунок 5).

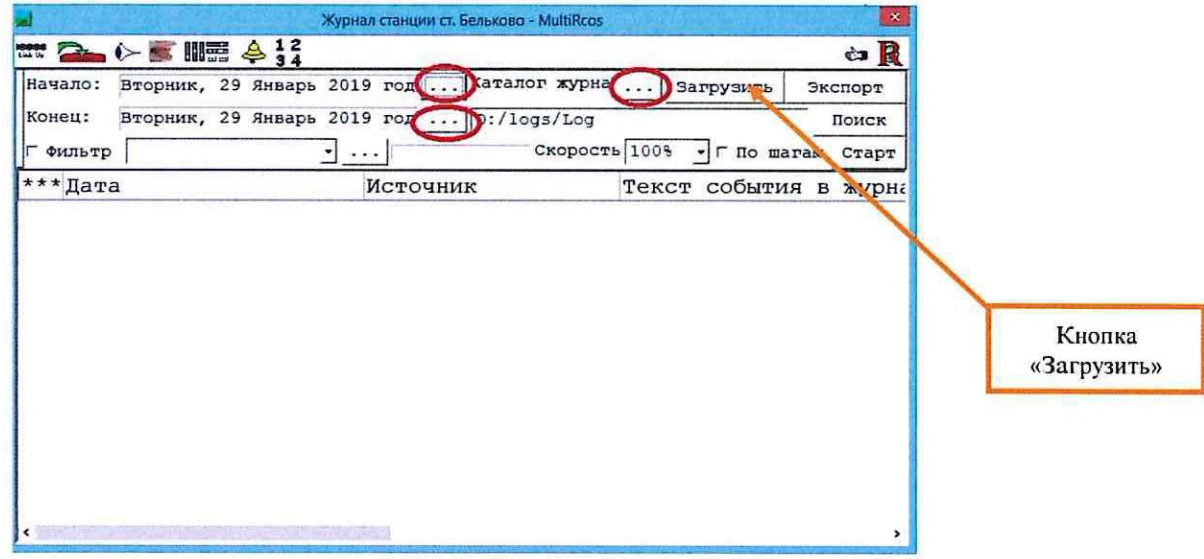

Рисунок 5. Кнопка «Загрузить».

7.1.5 В окне журнала утилиты MultiRcosPlayback предусмотрены широкие возможности фильтрации, так как в журнал пишется больше

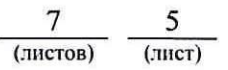

информации, чем показывается непосредственно дежурному. Предусмотрена фильтрация по времени, которая позволяет в фильтре задавать точное время, которое интересует обслуживающий персонал. Необходимо следить за тем, чтобы временной промежуток, указанный в параметрах выборки, покрывал временной промежуток, указанный в фильтре.

В правом нижнем углу окна настройки фильтров имеется окно объектов. Он применяется, только если установлена галочка против текста «Показывать события только для выбранных объектов». Для удобства поиска нужного объекта нужно сначала выбрать его тип в ниспадающем списке типов объектов, а после ставить галочки напротив нужных объектов. Кнопки «Выделить все» и «Очистить» в самом низу функционируют в соответствии со своими названиями.

Кроме того в окне фильтров, существует возможность указать для каждого типа объектов конкретный набор событий, которые следует показывать. Например, можно отфильтровать со стрелок только событие потери контроля, не показывая плюсовое или минусовое положение, а также процесс перевода (Рисунок 6).

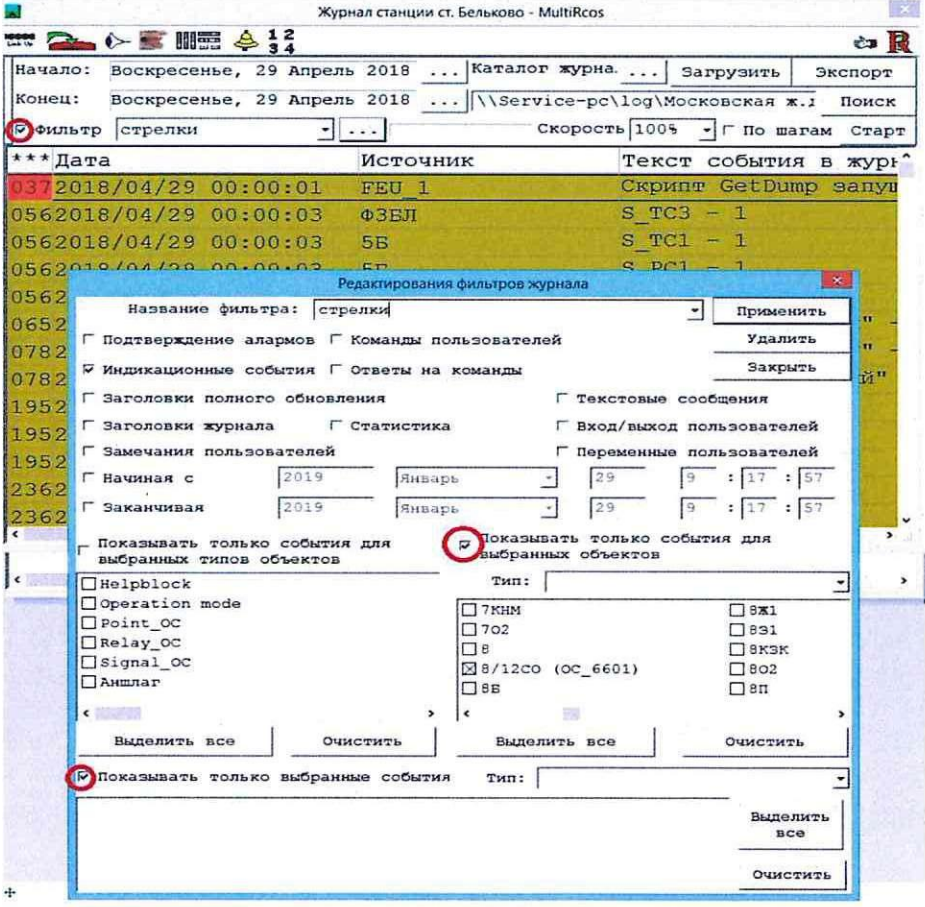

Рисунок 6. Окно для выбора конкретного объекта с помощью фильтров.

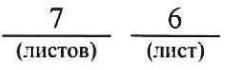

7.1.6 Для выявления отклонений в нормальной работе системы EBILock 950 необходим анализ журналов за последний месяц работы, с настройкой фильтров по всем возможным алармам от системы объектных контроллеров, центрального процессора, источника бесперебойного питания.

7.1.7 Провести визуальную проверку нормального хода расшифровки архива за период времени, прошедший с момента предыдущей проверки.

7.1.8 Убедиться в наличии ежедневного пополнения архивных файлов, проверить номенклатуру архивируемых данных.

7.1.9 При нарушении непрерывности записей или недостаточной полноте номенклатуры архивируемых событий в суточный срок сообщить программного разработчику обеспечения  $(B)$ центр сервисного обслуживания).

7.2. В случае невозможности провести проверку функционирования системы, просмотр электронных архивов (протоколов событий) и выявление отклонений от нормальной работы (техническая неисправность) в суточный срок сообщить разработчику программного обеспечения (в центр сервисного обслуживания) для принятия мер к выявлению и устранению причин невозможности выполнения данной работы.

#### 8. Заключительные мероприятия, оформление результатов работы

После окончания проверки функционирования системы, просмотра электронных архивов (протоколов событий) и выявления отклонений от нормальной работы оповестить дежурного по станции об окончании работы, сделать запись в журнале ШУ-2 о проведенной работе и внести результаты выполнения работы в систему ЕКАСУИ в соответствии с требованиями, изложенными в подразделе 4.1 раздела 4 «Порядка планирования, учета и контроля выполнения работ в хозяйстве автоматики и телемеханики», утверждённого распоряжением ОАО «РЖД» от 18 июля 2017 г. №1383р.

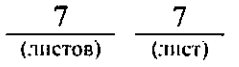